## **Product Overview**

The ControlNet interface can be either top- or bottom-mounted. Both of these options are illustrated below.

# **Top-mounted Interface**

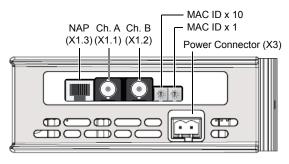

## **Bottom-mounted Interface**

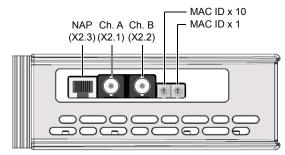

(NAP = Network Access Port)

### **MAC ID Switches**

Two rotary DIP switches are used to set the MAC address of the interface between 1 and 99.

#### Example:

MAC ID = 42 (4 x 10) + (2 x 1)

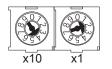

# **LED Indicators**

| LED                    | Indication                     | Meaning                           |
|------------------------|--------------------------------|-----------------------------------|
| GW Status              | See Gateway Installation Sheet |                                   |
| MS                     | Green                          | Initialized                       |
|                        | Green (flashing)               | Waiting for initialization        |
|                        | Red                            | Major fault, unrecoverable        |
|                        | Red (flashing)                 | Minor fault, recoverable          |
| Ch. A <b>and</b> Ch. B | Off                            | Module not initialized            |
|                        | Red                            | Major fault                       |
|                        | Red (flashing)                 | Node configuration error          |
|                        | Red/green (alternating)        | Hardware self test                |
| Ch. A <b>or</b> Ch. B  | Off                            | Channel disabled                  |
|                        | Green                          | Normal operation                  |
|                        | Green (flashing)               | Temporary error or not configured |
|                        | Red (flashing)                 | No other nodes or media fault     |
|                        | Red/green (alternating)        | Network configuration error       |
| МО                     | Off                            | No connection has been opened     |
|                        | Green                          | A connection has been opened      |

## **Accessories Checklist**

The following items are required for installation:

- USB cable (included)
- ControlNet configuration tool (not included)
- EDS file for ControlNet (see www.anybus.com)
- ControlNet tap (not included)
- Termination resistor<sup>1</sup> (optional, not included)

## Installation and Startup Summary

(Depending on your setup, some steps may not be required.)

- 1. Connect the gateway to the network
- 2. Select an unused MAC ID with the rotary switches
- 3. Attach a termination resistor<sup>1</sup> (optional)
- 4. Connect a PC to the gateway via USB (optional)
- 5. Power up and configure the gateway
- 6. Install the EDS file in the ControlNet configuration tool

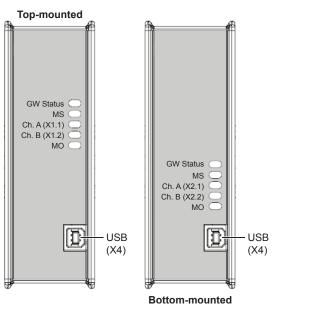

1 If node is installed at the end of the bus

# **Technical Support**

Technical support, documentation and software downloads are available at <u>www.anybus.com</u>.

Technical questions regarding the ControlNet fieldbus system should be addressed to **ODVA** at <u>www.odva.org</u>.

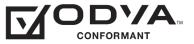

ODVA<sup>™</sup> and ControlNet<sup>™</sup> are trademarks of ODVA, Inc.